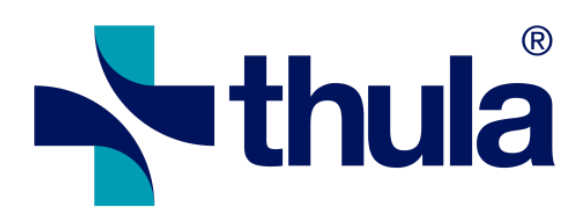

# Forskrivningsmodulen (e-resept) 4.3.0 (cancelled)

Release Notes

11.12.2018

Copyright © 2018 Thula. All rights reserved.

12/11/2018 JIRA - Release Notes

Forskrivningsmodulen (e-resept) 4.3.0 (cancelled) - Release Notes

## Customer Feature

FM administrators are now able to select if the SOAP or HTTP based services are used for lookups in KJ [ RENO-14766, Resolved, As an administrator I want to select if the SOAP or HTTP based services are used for lookups in KJ ]

Administrators are able to save the prescription audit event detail to a file with the contents of the LIB (LesVarerIBruk) before and after the operation

[ RENO-14507, Resolved, As an administrator I want to save the audit record for a single undo or reject operation to file ]

New view available to administrators after double-clicking a line in the audit trail screen showing the details of a single undo or reject operation audit.

[ RENO-14506, Resolved, As an administrator I want to view the details of a single undo or reject operation ]

Administrators are now able to view the undo/reject audit by clicking on the «Vis hendelseslogg» link in the FM Admin Dashboard

[ RENO-14505, Resolved, As an administrator I want to view a list of audited undo/reject operations ]

When rejecting drafts an audit log is created. [ RENO-14504, Resolved, As an administrator I want all draft rejections to be audited ]

When undoing or rejecting in lib in the FM an audit record of the action is now created along with a snap shots of the "Vib" before and after the action performed.

[ RENO-14503, Resolved, As an administrator I want all prescription undos to be audited ]

"Forholdsregel ved inntak" is now included in "lib til plo" printout if specified in prescription view. [ RENO-14482 (ERSA 14034), Resolved, As a nurse I want «Forholdsregel ved inntak» to be included in the PLO LIB printout ]

Printing PLO printouts the part-day dosage headings on the form "06-09, ... , 23-06" have been changed to "M, F, M, E, K, N".

[ RENO-14481 (VISMA-17; erSak:11567), Resolved, As a PLO user I want the PLO LIB printout to refer to group doses by periods within the day rather than explicit times ]

Manual "samstemming" should be enabled for doctors.

[ RENO-14418, Resolved, Not possible to manually open samstemming for patients with local LIB-ansvar ]

Different resepter referansenummer will be assigned when issuing prescriptions at the same time and some are i "legens navn" and some are not.

[ RENO-13739 (erSak:13464), Resolved, (erSak:13464) As a doctor I do not want the FM to assign the same referansenummer to resepter sent at the same time if some are "i legens navn" and some are not ]

### Feature

In FM admin view when loading deleted prescriptions the list filter out discarded prescriptions and those which where deleted by a remove LIB operation.

[ RENO-14818, Resolved, As an administrator, I don't want to see discarded prescriptions in the list of deleted prescriptions in system admin client ]

Prescriptions that are removed from the LIB using the Remove LIB and Replace LIB actions are not shown in the deleted list on the FM system administration. Deleted prescriptions from Remove LIB and Replace LIB operations won't be considered for showing the yellow notification bar in the patient configuration, saying the patient has deleted prescriptions.

[ RENO-14779, Resolved, As a user removing LIB, I don't want to see the removed LIB items in the list of deleted prescriptions ]

Admin users no longer have an option to enable/disable KJ lookups for an institution. KJ lookups will be allowed if a valid HelseId client configuration is created in the system administration. [ RENO-14688, Resolved, As an admin, I don't want have an option to enable/disable KJ lookup for an institution ]

#### 12/11/2018 JIRA - Release Notes

Admin users are now able to create new HelseId client registrations via organization configuration. [ RENO-14673, Resolved, As an admin, I want to create a new HelseId client configuration ]

Admin users are now able to view existing HelseId client configuration for an institution [ RENO-14672, Resolved, As an admin, I want to view existing HelseId client configuration for an institution ]

FM will ask for authentication with HelseId only if the previous authentication information has expired. [ RENO-14593, Resolved, As a user, I do only want to authenticate with HelseId if my previous authentication has expired ]

Users are now able to perform HelseId authentication via an embeded browser popup when performing Kjernejournal lookups

[ RENO-14585, Resolved, As a user, I want to use HelseId for authentication when looking up in KJ ]

FM will now check patient status in KJ (LesPasientStatus) using new Restful Api service interface [ RENO-14580, Resolved, As the EPJ, I want the FM to check patient status in KJ using new web service interface ]

FM is now targeted to run under .NET Framework 4.7.1 [ RENO-14577, Resolved, As a developer, I want the FM to target .NET Framework 4.7.1 ]

The KJ web service parameters were updated to accommodate the new Kj Rest Api access. [ RENO-14573, Resolved, As an admin user, I want to configure parameters for the new KJ web service ]

FM Admin users are now able to configure which user types should be allowed to remove or replace local LIB [ RENO-14539, Resolved, As an admin user, I want to configure which user types should be allowed to remove or replace local LIB ]

A new help text about samstemming usage can now be seen on the top of the window when opening a new samstemming session.

[ RENO-14538, Resolved, As a samstemming user, I want to see help text on samstemming usage ]

Items stopped in M25.1 messages should show up when matching locally removed lib items during the "samstemming" session the removal took place.

[ RENO-14537, Resolved, As a samstemming user, I want to see a seponated M25.1 item after removing local LIB ]

When adding/importing a prescription that was previously removed (by using remove LIB operation in samstemming) the replicated re-added/re-imported will retain the the same LIB-id as the removed one and it won't be sent out as seponated.

[ RENO-14536, Resolved, As a LIB responsible doctor, I want to correctly send a removed item in M25.1 after removing local LIB ]

The samstemming option to replace the current local LIB with the contents of the M25 message will now remove all local items first (exactly the same as if the user had performed the "Remove local LIB" operation") and then add all addable items from the incoming M25.

[ RENO-14535, Resolved, As a samstemming user, I want to replace the local LIB with the PLL ]

Removed lib items can be seen in history view and are shown as a dashed line terminated in a vertical bar. [ RENO-14534, Resolved, As a user, I want to see an indication of LIB removal in the LIB history view ]

After removing a whole lib it should not be possible to link and external / public item to a removed item. [ RENO-14533, Resolved, As a user, I should not be able to link an external item to an item that was removed from the LIB ]

Users can now import items from RF which have previously been removed via the new remove LIB operation available in "samstemming".

[ RENO-14532, Resolved, As a samstemming user, I want to re-add an item after removing local LIB ]

When removing the whole lib in "samstemming" individual LIB record removals can be undone, i.e. excluded from the removal, by pressing undo on them, but only during the same "samstemming" session as the removal itself.

[ RENO-14531, Resolved, As a samstemming user, I want to undo removal of a local LIB item ]

Text changes in the M9.6 header in samstemming to reflect that this information may have been received from the KJ but not from the RF

[RENO-14530, Resolved, As a samstemming user, I want a better heading for the M9.6 part ]

If the whole LIB is removed in a "LIB samstemming" session, it can be viewed again by checking a new check box.

[ RENO-14529, Resolved, As a samstemming user, I want to see removed local LIB ]

It is now possible to remove whole local LIB in "samstemming" view. [ RENO-14526, Resolved, As a samstemming user, I want to remove the local LIB ]

SHA-256 is now used as the hashing algorithm in communications with RF.

[ RENO-13408, Resolved, As a doctor I want the FM to use SHA-256 rather than SHA-1 in communications with RF ]

## Customer Defect

Bugfix: Items with pending "add to LIB" questions from pharmacy no longer show up in "les varer i bruk" response.

[ RENO-14892 (Bug 181549, Bug 181563), Resolved, Bug 181549, Bug 181563: LesVarerIBruk contains prescriptions received in M25.2 with question to add-to-lib ]

A rejected "add to lib" suggestion by pharmacy doesn't show up in LIB list anymore. [ RENO-14891 (Bug 181549), Resolved, Prescription visible in LIB after doctor rejects an Add-To-Lib proposal ]

Doctors in a LIB responsible installation can now accept / reject "add to lib" questions from pharmacy by using add or remove buttons respectively should they choose to operate the lib via manual "samstemming". [ RENO-14889 (Bug 181556, Bug 181563), Resolved, Bug 181556: New treatment from M25.2 with question to add-to-lib shows up on both sides in samstemming the second time it is opened, without the prescription being added to LIB by the doctor ]

In the admin view when looking for local users the search can now return separate local users, even if they share name and hpr id.

[ RENO-14880 (Bug 181246), Resolved, Bug 181246: No filter function on user in the handlingslogg for reject and undo functions in FM admin ]

The prescription view shows replies from HELFO regarding "refus. 3" correctly now, i.e. only one line in "begrunnelse" is ever shown with the full comment available in a tool tip.

[ RENO-14877 (Bug 181166), Resolved, Bug 181166: Maks døgndose is missing when all applications are with morphine equivalents (M2) and all the answers (12) has morphine equivalents, and the detail button is missing when text from M12 is long ]

When warning about prescription time periods that span whole year(s), 12 months, 52 weeks or 365 days are considered mean the same period. Same goes for a single month, 4 weeks and 28-31 days.

[ RENO-14866 (Bug 180709), Resolved, Bug 180709: Wrong warning in FM when renewing a prescription with "gyldighet" 52 weeks and the new prescription has the same "gyldighet" ]

In dentist installations, dentists can no longer create drafts, as this can lead to change suggestions to prescriptions which require a recall from an installation where no doctor is available to accept or reject. [ RENO-14864 (Bug 180551), Resolved, Bug 180551: Dentist in Dentist installation should not be allowed to import prescriptions from AF made by doctor. In this case the "Legg til" button should be inactive with a tooltip to explain. FM throws error ]

Fixed null reference exception when opening "samstemming" after importing a preparation and then subsequently removing the lib.

[ RENO-14861 (Bug 179963), Resolved, Bug 179963: FM throws error message when user try to open samstemming after using "Fjern Lokal LIB" on patient that has used the Erstatt lokal LIB med PLL, and there is a Magistrelt legemiddel importet in samstemming ]

Undoing a renew draft based on a locally deleted history data no longer ends in an exception, and undoing the renewals should work as expected.

#### 12/11/2018 JIRA - Release Notes

[ RENO-14847 (Bug 179876), Resolved, Bug 179876: Error when doctor or assistant regrets renewing of prescription from LIB history after "Fjern Lokal LIB" is used ]

#### Fixed help text for FIB resept with Vilkår 5080

[ RENO-14758 (erSak:14809 - Support 401666), Resolved, (erSak:14809) [Support 401666] HEMIT: Misguiding code text for FIB resept with Vilkår 5080 ]

In "samstemming" now the "cave" warning icon also shows up on unmatched external items if they match locally registered allergies.

[ RENO-14321 (Bug 164796), Resolved, Bug 164796: Samstemming: Cave warning not shown on prescriptions that are only shown on the external/right-hand side ]

### Defect

Bugfix. When registering as LIB responsible doctor, there was a slight chance the user would not end up in "samstemming" ef if there where known prescriptions in RF. This has now been corrected, i.e. if a user is registering as LIB responsible and there are prescriptions coming in on replies from RF or KJ, the user should be forced to do "samstemming".

[ RENO-14897, Resolved, Doctor is not sent to samstemming when registering as a LIBansvarlig and there exist external items ]

When renewing an item to an AK journal the FM no longer creates a new treatment but simply renews the item into an AK journal using existing treatment.

[ RENO-14855 (Bug 180831), Resolved, Import+renew draft chain can leave two resepter for Marevan in the LIB ]

When a lib responsible doctor deletes an item from LIB which has never been in any m25 message, it will not be included as stopped in the next and should not yield a pending m25 on signing queue. [ RENO-14839, Resolved, It's possible to delete an unsent resept in LIB-ansvarlig installation resulting in an error ]

The double signing privileges for nurses, helseøstre and midwifes have been reset to "no". This means that if a "sykepleier", "jordmor" or "helsesøster" should be able to double sign an FM admin will need to manually set those privileges again.

[ RENO-14826, Resolved, Default value for double-signing is set to Yes for helsesöstre, midwifes and nurses ]

If a user cancels out of signing popup for automatic combined query (RF and KJ combined) then no other signing window pops up until the next query. I.e. the user has then canceled out of the automatic query. [ RENO-14822, Resolved, User is asked to perform KJ lookup after cancelling RF/KJ lookup ]

Combined queries (RF and KJ queries, automatically done for some installations) where not taking the optional "samstemming" configuration into account but now they do.

[ RENO-14821, Resolved, AF is not populated after lookup in installations where samstemming does not open automatically ]

Changed "VIB" to "LIB" in help texts regarding discarding public "LIB" items. [ RENO-14820, Resolved, Discard button has "VIB" instead of "LIB" in its tooltip ]

Discard comments should now show immediately when item is discarded or go away when a discarded item is added or linked into LIB in "samstemming".

[ RENO-14819, Resolved, Refresh issue with discard comments in samstemming ]

Defect fixed. When generating a HELFO application for a medication and no older application is found then the FM checks for related applications by ATC codes, before the user is offered to fill out application form. [ RENO-14810, Resolved, Registering a Helfo application for opioid with previously rejected application doesn't show popup ]

The simple and advanced structured dosing grids now accept decimals in a better way. Entering a single comma ',' now yields '0,' and entering a number succeeded by a ',' works now, instead of yielding only the number.

[ RENO-14792, Resolved, It's not possible to enter a decimal number in structured dosing grid ]

### Work Request

EPJ API documentation updated to reflect latest API namespace version.

[ RENO-14843, Resolved, Update EPJ API documentation for namespace version 2018-05-03 ]